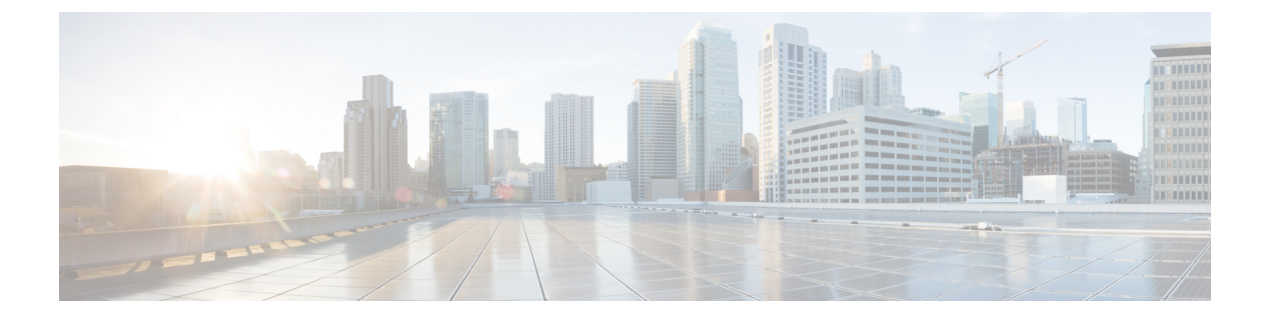

# **RADIUS** の設定

この章の内容は、次のとおりです。

• [RADIUS](#page-0-0) の設定, 1 ページ

# <span id="page-0-0"></span>**RADIUS** の設定

## **RADIUS** について

Remote Access Dial-In User Service(RADIUS)分散クライアント/ サーバ システムを使用すると、 不正アクセスからネットワークを保護できます。 シスコの実装では、RADIUS クライアントは Cisco Nexus デバイスで稼働し、すべてのユーザ認証情報およびネットワーク サービス アクセス 情報が格納された中央の RADIUS サーバに認証要求およびアカウンティング要求を送信します。

### **RADIUS** ネットワーク環境

RADIUSは、高度なセキュリティを必要とし、同時にリモートユーザのネットワークアクセスを 維持する必要があるさまざまなネットワーク環境に実装できます。

RADIUS は、アクセス セキュリティを必要とする次のネットワーク環境で使用します。

• RADIUSをサポートしている複数ベンダーのネットワークデバイスを使用したネットワーク

たとえば、複数ベンダーのネットワークデバイスで、単一のRADIUSサーバベースのセキュ リティ データベースを使用できます。

• すでに RADIUS を使用中のネットワーク。

RADIUSを使用したCiscoNexusデバイスをネットワークに追加できます。この作業は、AAA サーバに移行するときの最初の手順になります。

• リソース アカウンティングが必要なネットワーク。

RADIUS アカウンティングは、RADIUS 認証または RADIUS 許可とは個別に使用できます。 RADIUS アカウンティング機能を使用すると、サービスの開始および終了時に、セッション

中に使用したリソース(時間、パケット、バイトなど)の量を示すデータを送信できます。 インターネット サービス プロバイダー (ISP) は、RADIUS アクセス コントロールおよびア カウンティング用ソフトウェアのフリーウェア版を使用して、特殊なセキュリティおよび課 金ニーズに対応しています。

• 認証プロファイルをサポートするネットワーク

ネットワークで RADIUS サーバを使用すると、AAA 認証を設定し、ユーザごとのプロファ イルをセットアップできます。ユーザごとのプロファイルにより、CiscoNexusデバイスは、 既存のRADIUSソリューションを使用してポートを管理できると同時に、共有リソースを効 率的に管理してさまざまなサービス レベル契約を提供できます。

### **RADIUS** の操作について

ユーザがログインを試行し、RADIUS を使用してCisco Nexus デバイスに対する認証を行う際に は、次のプロセスが実行されます。

- **1** ユーザが、ユーザ名とパスワードの入力を求められ、入力します。
- **2** ユーザ名および暗号化されたパスワードが、ネットワーク経由でRADIUSサーバに送信されま す。
- **3** ユーザは、RADIUS サーバから次のいずれかの応答を受信します。
	- ACCEPT:ユーザが認証されたことを表します。
	- REJECT:ユーザは認証されず、ユーザ名とパスワードの再入力を求められるか、アクセ スを拒否されます。
	- CHALLENGE:RADIUSサーバによってチャレンジが発行されます。チャレンジは、ユー ザから追加データを収集します。
	- CHANGE PASSWORD:RADIUSサーバからユーザに対して新しいパスワードの選択を求 める要求が発行されます。

ACCEPT または REJECT 応答には、EXEC またはネットワーク許可に使用される追加データが含 まれています。 RADIUS 許可を使用するには、まず RADIUS 認証を完了する必要があります。 ACCEPT または REJECT パケットに含まれる追加データの内容は次のとおりです。

- •ユーザがアクセス可能なサービス (Telnet、rlogin、または local-area transport (LAT; ローカル エリアトランスポート)接続、PPP (ポイントツーポイントプロトコル)、シリアルライン インターネット プロトコル(SLIP)、EXEC サービスなど)
- 接続パラメータ(ホストまたはクライアントの IPv4 または IPv6 アドレス、アクセス リス ト、ユーザ タイムアウト)

### **RADIUS** サーバ モニタリング

応答を返さないRADIUSサーバがあると、AAA要求の処理に遅延が発生する可能性があります。 AAA要求の処理時間を節約するため、定期的にRADIUSサーバをモニタリングし、RADIUSサー バが応答を返す(アライブ)かどうかを調べるよう、スイッチを設定できます。 スイッチは、応 答を返さないRADIUSサーバをデッド(dead)としてマークし、デッドRADIUSサーバにはAAA 要求を送信しません。また、定期的にデッドRADIUSサーバをモニタリングし、それらが応答を 返したらアライブ状態に戻します。 このプロセスにより、RADIUS サーバが稼働状態であること を確認してから、実際の AAA 要求がサーバに送信されます。 RADIUS サーバの状態がデッドま たはアライブに変わると、簡易ネットワーク管理プロトコル(SNMP)トラップが生成され、ス イッチによって、障害が発生したことを知らせるエラー メッセージが表示されます。

次の図には、さまざまな RADIUS サーバの状態を示します。

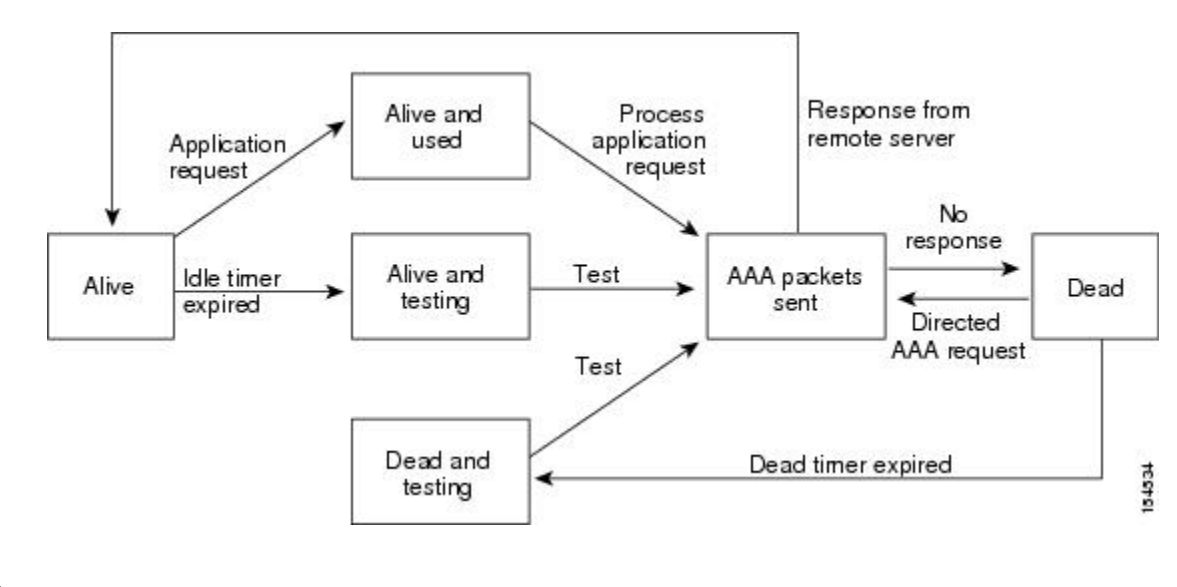

#### 図 **1**: **RADIUS** サーバの状態

アライブ サーバとデッド サーバのモニタリング間隔は異なります。これらはユーザが設定で きます。 RADIUS サーバ モニタリングを実行するには、テスト認証要求を RADIUS サーバに 送信します。 (注)

### ベンダー固有属性

インターネット技術特別調査委員会 (IETF) が、ネットワーク アクセス サーバと RADIUS サー バの間でのベンダー固有属性 (VSA) の通信のための方式を規定する標準を作成しています。 IETF は、属性 26 を使用します。 VSA を使用するとベンダーは、一般的な用途には適合しない独 自の拡張属性をサポートできます。シスコのRADIUS実装は、この仕様で推奨される形式を使用 して、1 つのベンダー固有オプションをサポートしています。 シスコのベンダー ID は 9、サポー トされるオプションのベンダー タイプは 1(名前付き cisco-av-pair)です。 値は、次の形式のス トリングです。

protocol : attribute separator value \* プロトコルは、特定のタイプの許可用のシスコ属性です。必須属性の区切り文字は等号(=)で、 アスタリスク(\*)は任意属性を示します。

Cisco Nexusデバイスでの認証にRADIUSサーバを使用する場合は、許可情報などのユーザ属性を 認証結果とともに返すように、RADIUS サーバに RADIUS プロトコルで指示します。 この許可情 報は、VSA で指定されます。

次の VSA プロトコル オプションが、Cisco Nexus デバイスでサポートされています。

- Shell:ユーザ プロファイル情報を提供する access-accept パケットで使用されます。
- Accounting:accounting-request パケットで使用されます。 値にスペースが含まれている場合 は、二重引用符で囲む必要があります。

Cisco Nexus デバイスでは、次の属性がサポートされています。

- roles:ユーザが属するすべてのロールの一覧です。値フィールドは、スペースで区切られた ロール名を一覧表示したストリングです。
- accountinginfo:標準のRADIUSアカウンティングプロトコルで処理される属性に加えて、ア カウンティング情報が格納されます。この属性は、スイッチ上のRADIUSクライアントから の Account-Request フレームの VSA 部分だけに送信されます。 この属性と共に使用できるの は、アカウンティングの Protocol Data Unit(PDU; プロトコル データ ユニット)だけです。

## **RADIUS** の前提条件

RADIUS には、次の前提条件があります。

- RADIUS サーバの IP アドレス(IPv4 または IPv6)またはホスト名を取得している必要があ ります。
- RADIUS サーバから事前共有キーを取得すること。
- Cisco Nexus デバイスが、AAA サーバの RADIUS クライアントとして設定されていること。

### **RADIUS** の注意事項と制約事項

RADIUS 設定時の注意事項と制限事項は次のとおりです。

• 上に設定できる RADIUS サーバの最大数は 64 です。Cisco Nexus デバイス

## **RADIUS** サーバの設定

ここでは、RADIUS サーバの設定方法について説明します。

#### 手順

- ステップ **1** Cisco Nexus デバイスと RADIUS サーバとの接続を確立します。
- ステップ **2** RADIUS サーバの事前共有秘密キーを設定します。
- ステップ **3** 必要に応じて、AAA 認証方式用に、RADIUS サーバのサブセットを使用して RADIUS サーバ グ ループを設定します。
- ステップ **4** 必要に応じて、次のオプションのパラメータを設定します。
	- デッドタイム間隔
	- ログイン時に RADIUS サーバの指定を許可
	- 送信リトライ回数とタイムアウト間隔
	- アカウンティングおよび認証属性
- ステップ **5** 必要に応じて、定期的に RADIUS サーバをモニタリングするよう設定します。

### **RADIUS** サーバ ホストの設定

認証に使用する各RADIUSサーバについて、IPアドレス (IPv4またはIPv6)、あるいはホスト名 を設定する必要があります。 すべての RADIUS サーバ ホストは、デフォルトの RADIUS サーバ グループに追加されます。 最大 64 の RADIUS サーバを設定できます。

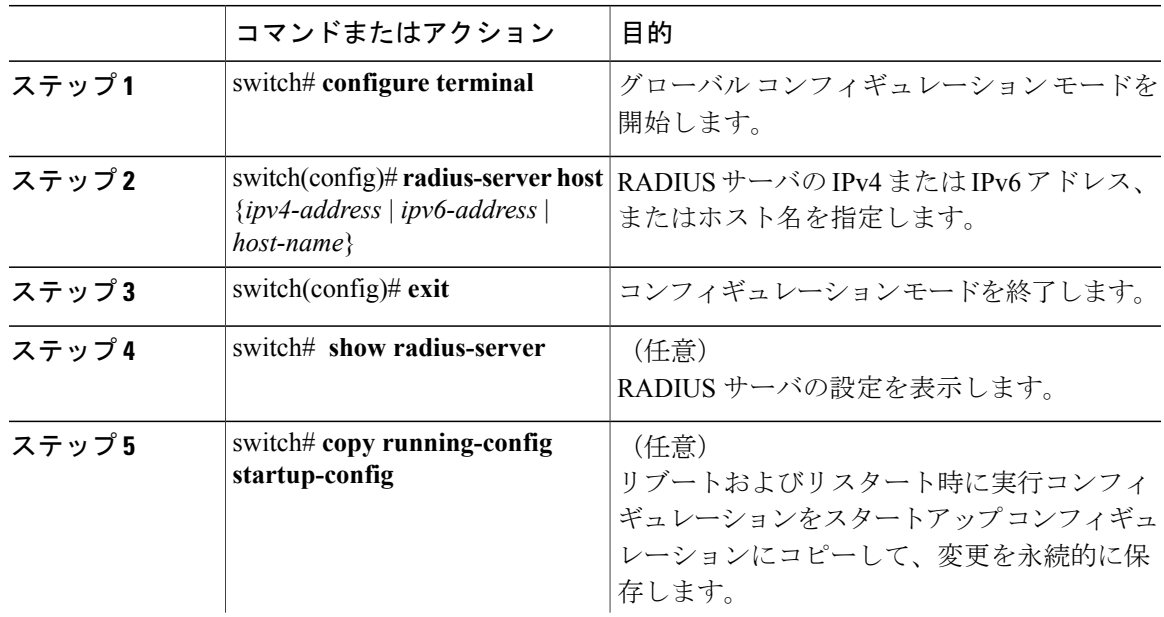

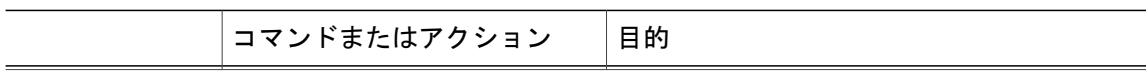

次に、RADIUS サーバとしてホスト 10.10.1.1 を設定する例を示します。

```
switch# configure terminal
switch(config)# radius-server host 10.10.1.1
switch(config)# exit
switch# copy running-config startup-config
```
### **RADIUS** のグローバルな事前共有キーの設定

CiscoNexusデバイスで使用するすべてのサーバについて、グローバルレベルで事前共有キーを設 定できます。 事前共有キーとは、スイッチと RADIUS サーバ ホスト間の共有秘密テキスト スト リングです。

### はじめる前に

リモートの RADIUS サーバの事前共有キー値を取得していること。

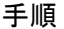

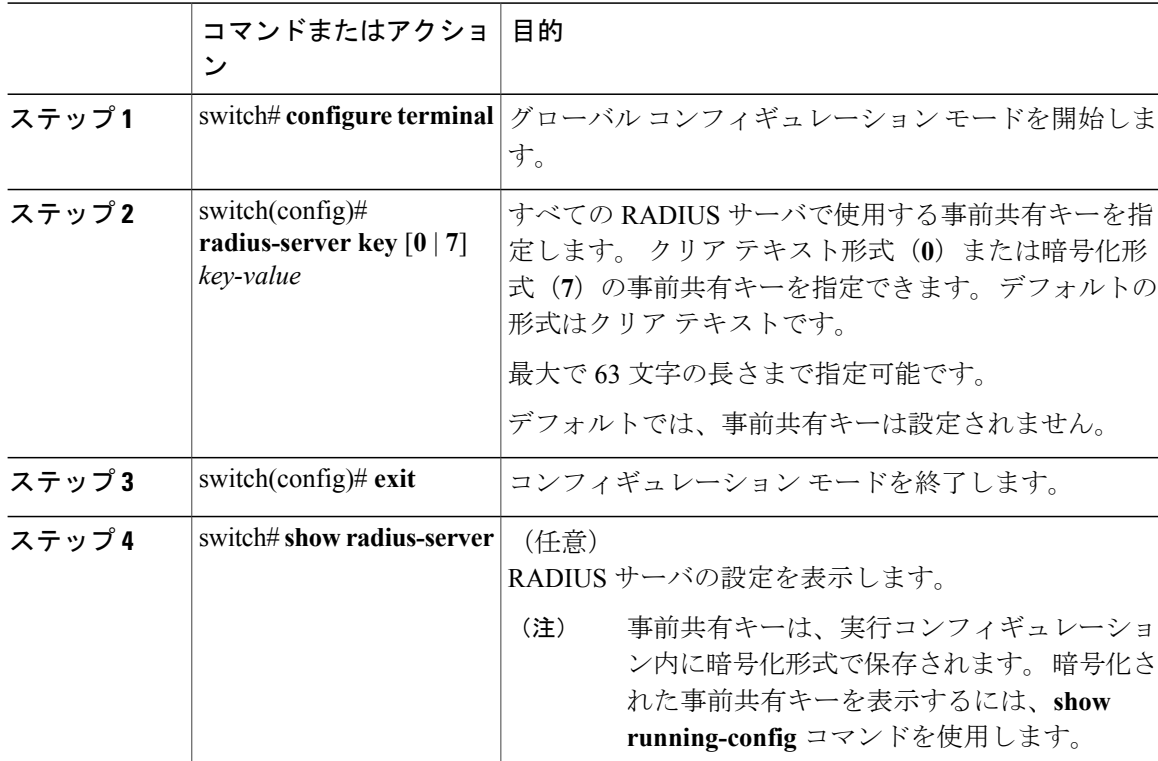

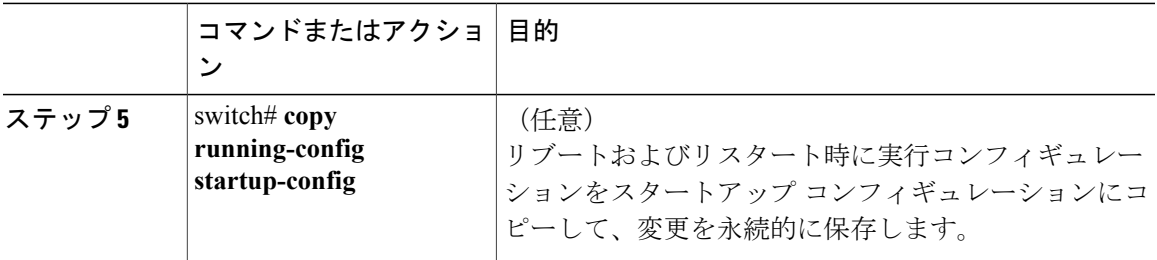

次に、デバイスで使用するすべてのサーバについて、グローバル レベルで事前共有キーを設定す る例を示します。

switch# **configure terminal** switch(config)# **radius-server key 0 QsEfThUkO** switch(config)# **exit** switch# **copy running-config startup-config**

### **RADIUS** サーバの事前共有キーの設定

事前共有キーとは、Cisco Nexus デバイスと RADIUS サーバ ホスト間の共有秘密テキスト ストリ ングです。

#### はじめる前に

リモートの RADIUS サーバの事前共有キー値を取得していること。

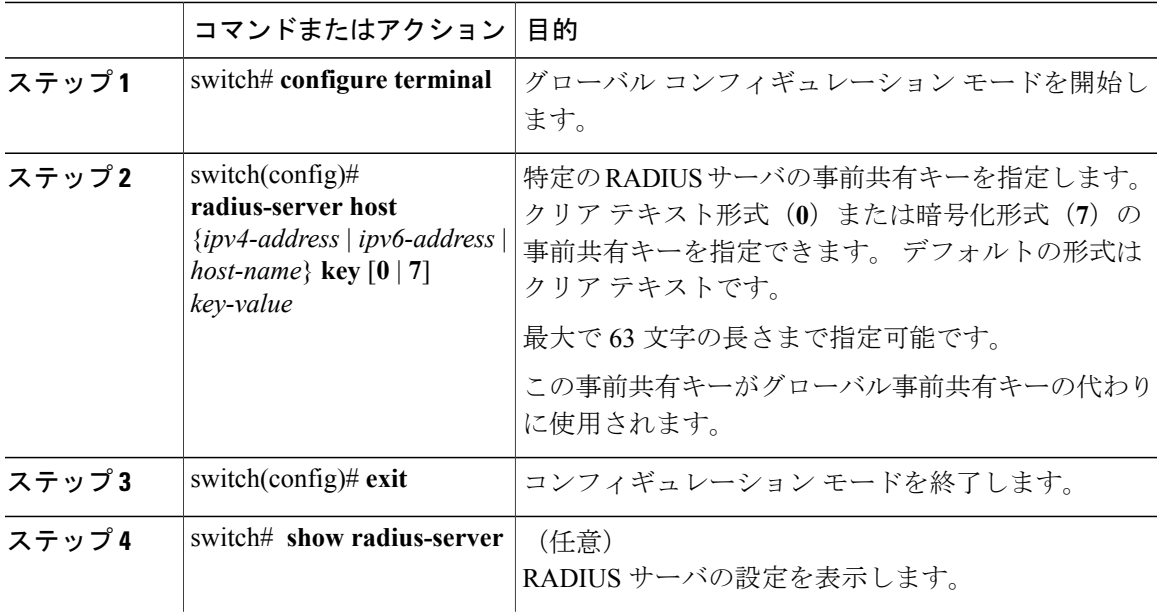

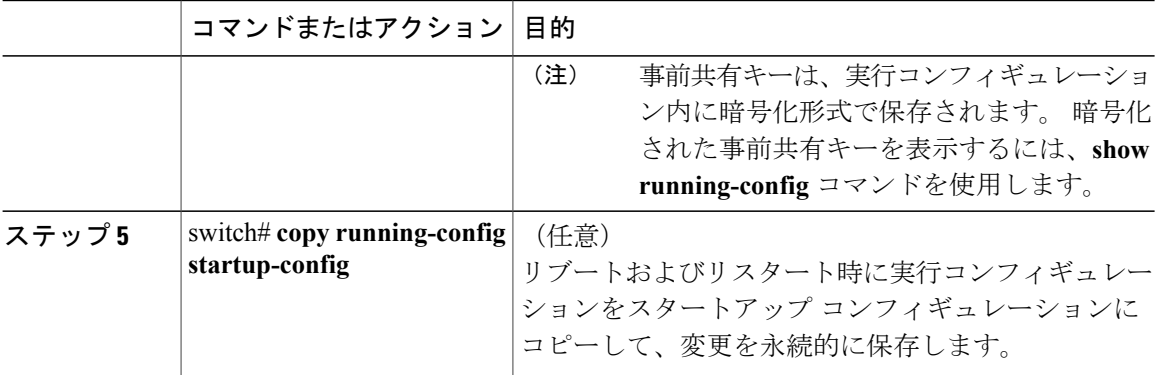

次に、RADIUS 事前共有キーを設定する例を示します。

```
switch# configure terminal
switch(config)# radius-server host 10.10.1.1 key 0 PlIjUhYg
switch(config)# exit
switch# show radius-server
switch# copy running-config startup-config
```
### **RADIUS** サーバ グループの設定

サーバ グループを使用して、1 台または複数台のリモート AAA サーバによる認証を指定できま す。グループのメンバーはすべて、RADIUSプロトコルに属している必要があります。設定した 順序に従ってサーバが試行されます。

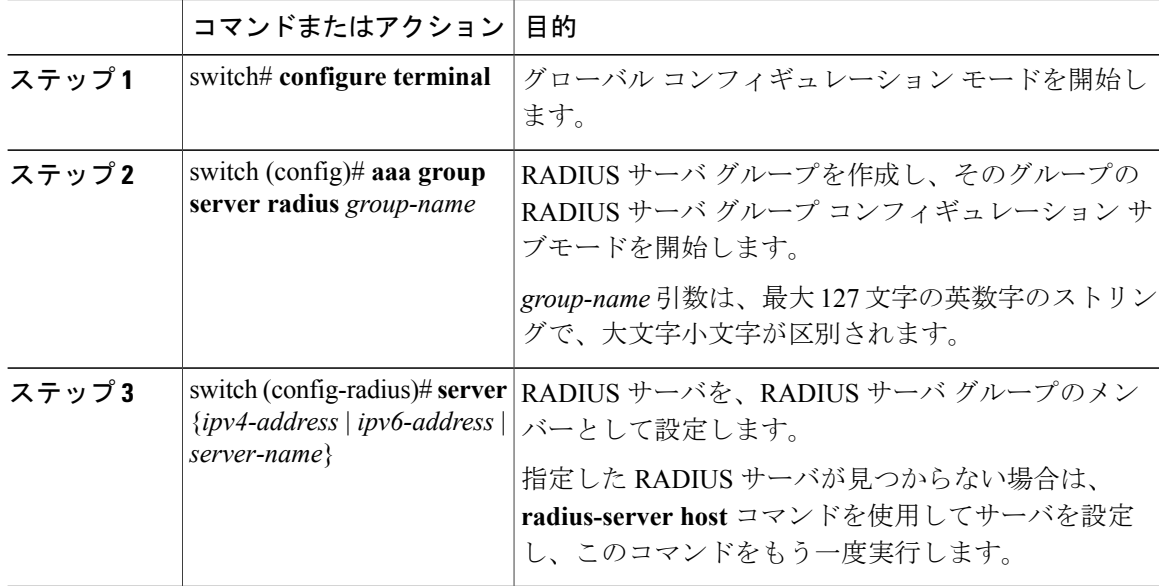

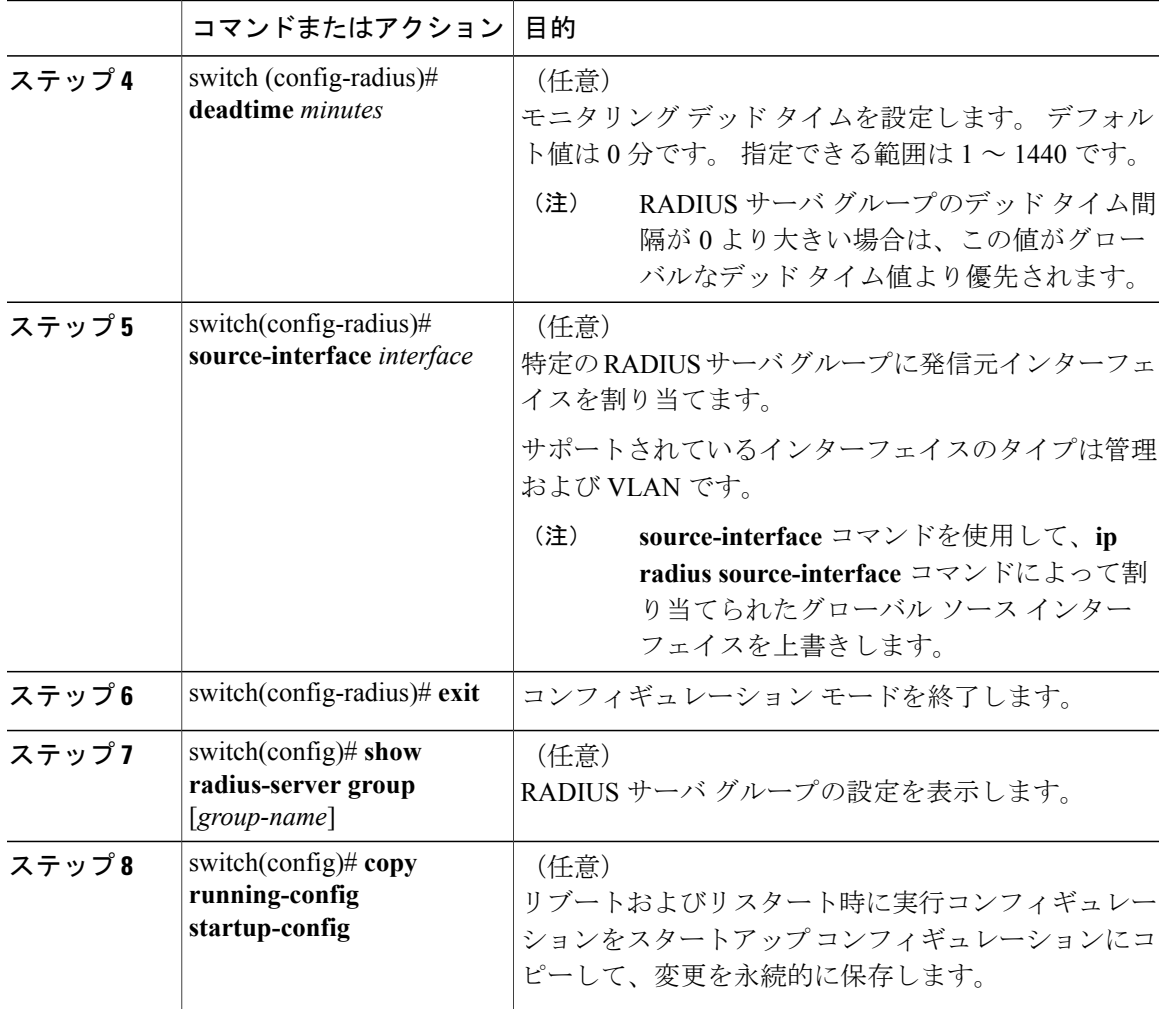

次に、RADIUS サーバ グループを設定する例を示します。

switch# **configure terminal** switch (config)# aaa group server radius RadServer switch (config-radius)# server 10.10.1.1 switch (config-radius)# deadtime 30 switch (config-radius)# use-vrf management switch (config-radius)# exit switch (config)# show radius-server group switch (config)# copy running-config startup-config

#### 次の作業

AAA サービスに RADIUS サーバ グループを適用します。

### **RADIUS** サーバ グループのためのグローバル発信元インターフェイスの設定

RADIUS サーバ グループにアクセスする際に使用する、RADIUS サーバ グループ用のグローバル 発信元インターフェイスを設定できます。 また、特定の RADIUS サーバ グループ用に異なる発 信元インターフェイスを設定することもできます。

#### 手順

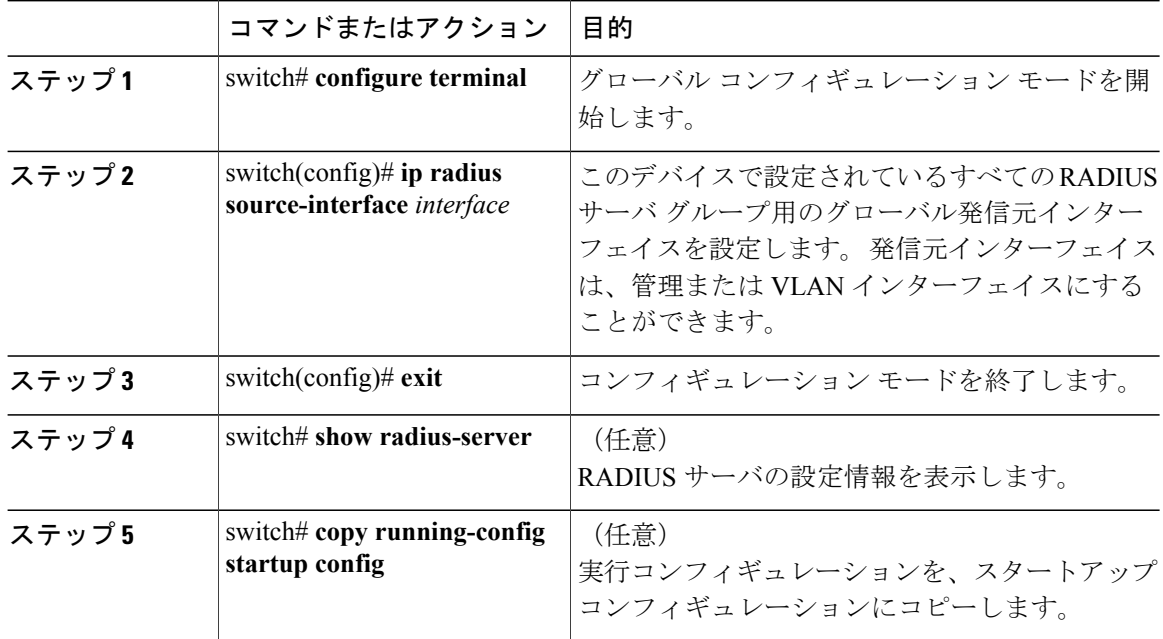

次に、RADIUS サーバ グループのグローバル発信元インターフェイスとして、mgmt 0 インター フェイスを設定する例を示します。

```
switch# configure terminal
switch(config)# ip radius source-interface mgmt 0
switch(config)# exit
switch# copy running-config startup-config
```
### ログイン時にユーザによる **RADIUS** サーバの指定を許可

ログイン時にユーザによる RADIUS サーバの指定を許可できます。

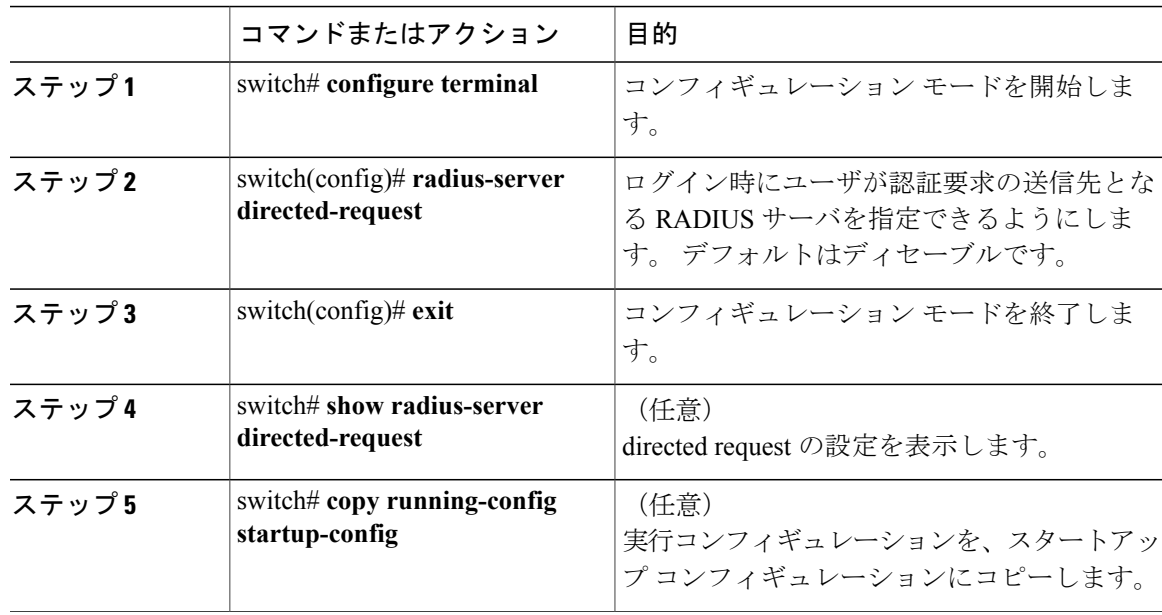

手順

次に、ネットワークにログインしたときに、ユーザが RADIUS サーバを選択できるようにする例 を示します。

```
switch# configure terminal
switch(config)# radius-server directed-request
switch# exit
switch# copy running-config startup-config
```
### グローバルな **RADIUS** 送信リトライ回数とタイムアウト間隔の設定

すべての RADIUS サーバに対するグローバルな再送信リトライ回数とタイムアウト間隔を設定で きます。 デフォルトでは、スイッチはローカル認証に戻す前に、RADIUS サーバへの送信を 1 回 だけ再試行します。 このリトライの回数は、サーバごとに最大 5 回まで増やすことができます。 タイムアウト間隔は、Cisco Nexusデバイスがタイムアウトエラーを宣言する前に、RADIUSサー バからの応答を待機する時間を決定します。

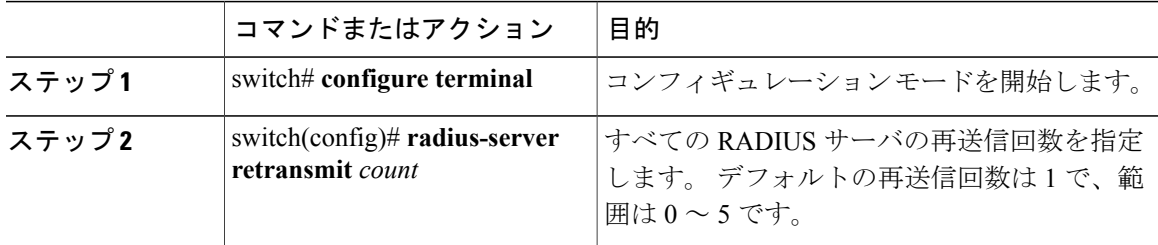

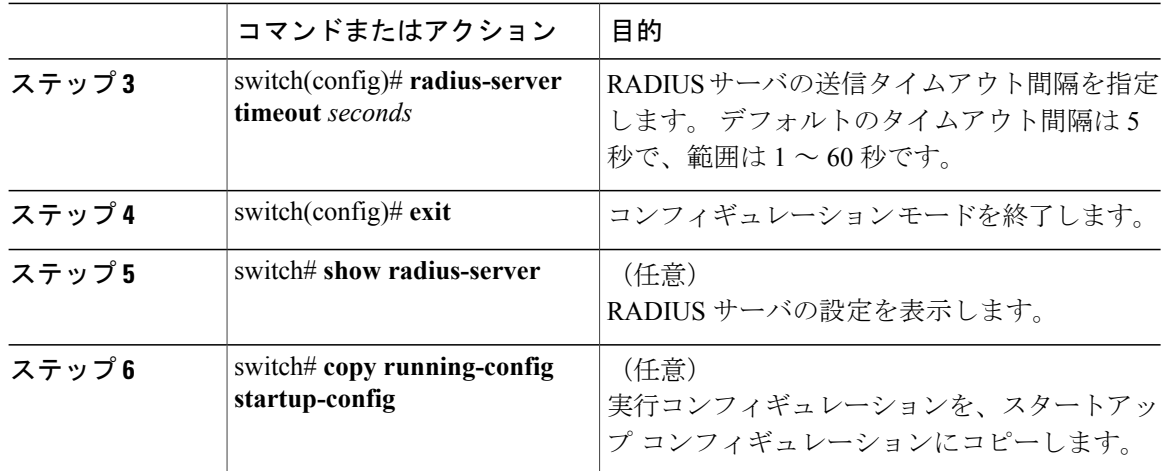

次に、RADIUS サーバで、リトライ回数を 3、伝送タイムアウト間隔を 5 秒に設定する例を示し ます。

```
switch# configure terminal
switch(config)# radius-server retransmit 3
switch(config)# radius-server timeout 5
switch(config)# exit
switch# copy running-config startup-config
```
### サーバに対する **RADIUS** 送信リトライ回数とタイムアウト間隔の設定

デフォルトでは、Cisco Nexus スイッチはローカル認証に戻す前に、RADIUS サーバへの送信を 1 回だけ再試行します。 このリトライの回数は、サーバごとに最大 5 回まで増やすことができま す。スイッチが、タイムアウトエラーを宣言する前に、RADIUSサーバからの応答を待機するタ イムアウト間隔も設定できます。

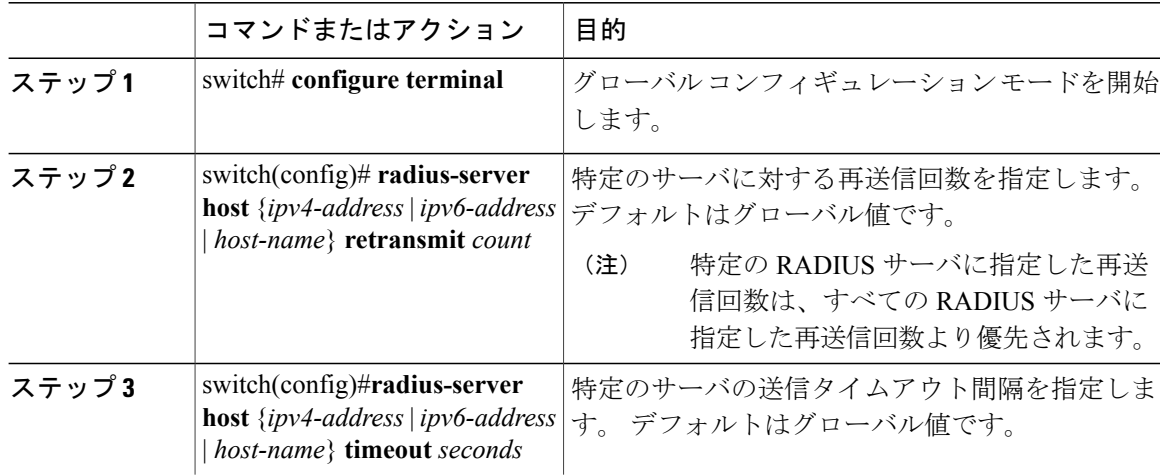

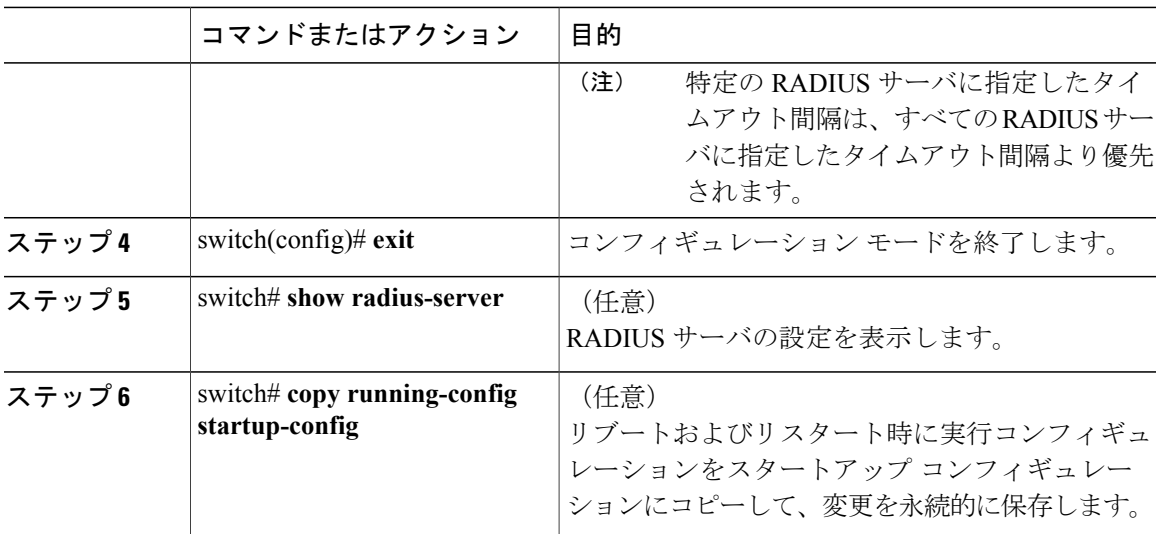

次に、RADIUS ホスト サーバ server1 で、RADIUS 送信リトライ回数を 3、タイムアウト間隔を 10 秒に設定する例を示します。

```
switch# configure terminal
switch(config)# radius-server host server1 retransmit 3
switch(config)# radius-server host server1 timeout 10
switch(config)# exit
switch# copy running-config startup-config
```
### **RADIUS** サーバのアカウンティングおよび認証属性の設定

RADIUS サーバをアカウンティング専用、または認証専用に使用するかを指定できます。 デフォ ルトでは、RADIUS サーバはアカウンティングと認証の両方に使用されます。 RADIUS のアカウ ンティングおよび認証メッセージの宛先 UDP ポート番号も指定できます。

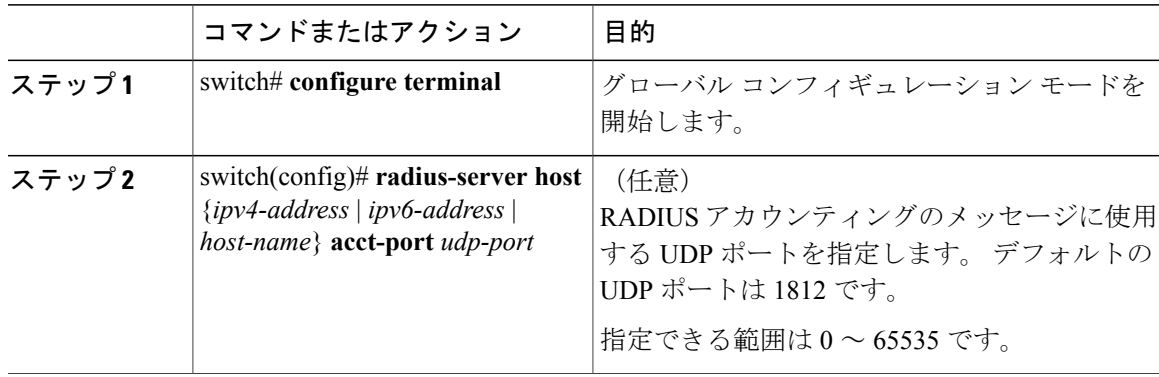

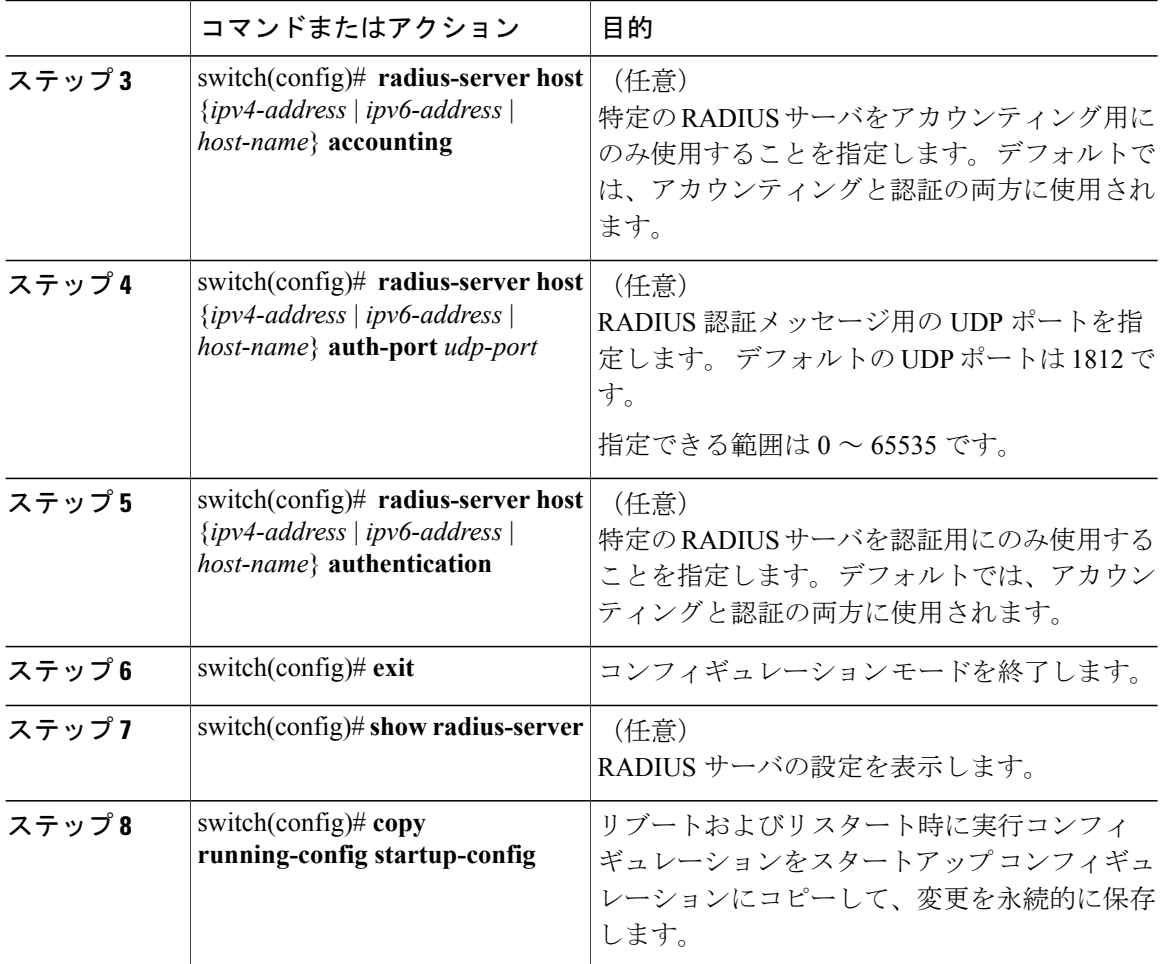

次に、RADIUS サーバのアカウンティング属性と認証属性を設定する例を示します。

```
switch# configure terminal
switch(config)# radius-server host 10.10.1.1 acct-port 2004
switch(config)# radius-server host 10.10.1.1 accounting
switch(config)# radius-server host 10.10.2.2 auth-port 2005
switch(config)# radius-server host 10.10.2.2 authentication
switch # exit
switch # copy running-config startup-config
switch #
```
### **RADIUS** サーバの定期的モニタリングの設定

RADIUS サーバの可用性をモニタリングできます。 パラメータとして、サーバに使用するユーザ 名とパスワード、およびアイドル タイマーがあります。 アイドル タイマーには、RADIUS サー バがどのくらいの期間要求を受信しなかった場合にスイッチがテスト パケットを送信するかを指 定します。 このオプションを設定することで、サーバを定期的にテストできます。

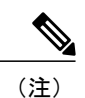

セキュリティ上の理由から、RADIUS データベース内の既存のユーザ名と同じテスト ユーザ 名を設定しないことを推奨します。

テストアイドルタイマーには、RADIUSサーバがどのくらいの期間要求を受信しなかった場合に スイッチがテスト パケットを送信するかを指定します。

デフォルトのアイドル タイマー値は 0 分です。 アイドル時間間隔が 0 分の場合、スイッチは RADIUS サーバの定期的なモニタリングを実行しません。

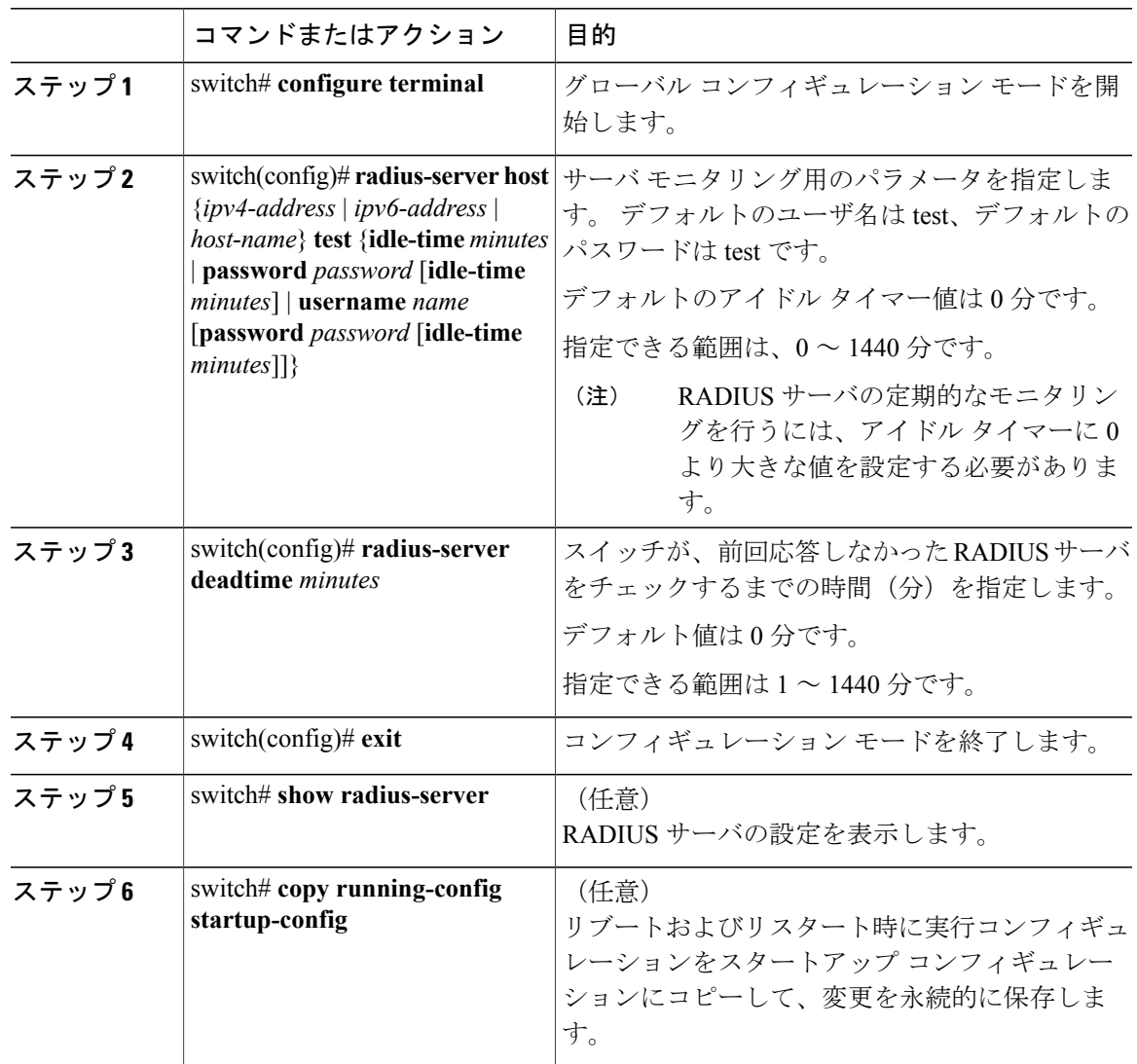

```
次に、ユーザ名 (user1) およびパスワード (Ur2Gd2BH) と、3 分のアイドル タイマーおよび 5
分のデッドタイムで、RADIUS サーバ ホスト 10.10.1.1 を設定する例を示します。
```

```
switch# configure terminal
switch(config)# radius-server host 10.10.1.1 test username user1 password Ur2Gd2BH idle-time
3
switch(config)# radius-server deadtime 5
switch(config)# exit
switch# copy running-config startup-config
```
### デッド タイム間隔の設定

すべての RADIUS サーバのデッド タイム間隔を設定できます。 デッド タイム間隔には、Cisco Nexus デバイスが RADIUS サーバをデッド状態であると宣言した後、そのサーバがアライブ状態 に戻ったかどうかを判断するためにテストパケットを送信するまでの間隔を指定します。デフォ ルト値は0分です。

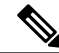

(注)

デッド タイム間隔が 0 分の場合、RADIUS サーバは、応答を返さない場合でも、デットとし てマークされません。 RADIUS サーバ グループに対するデッド タイム間隔を設定できます。

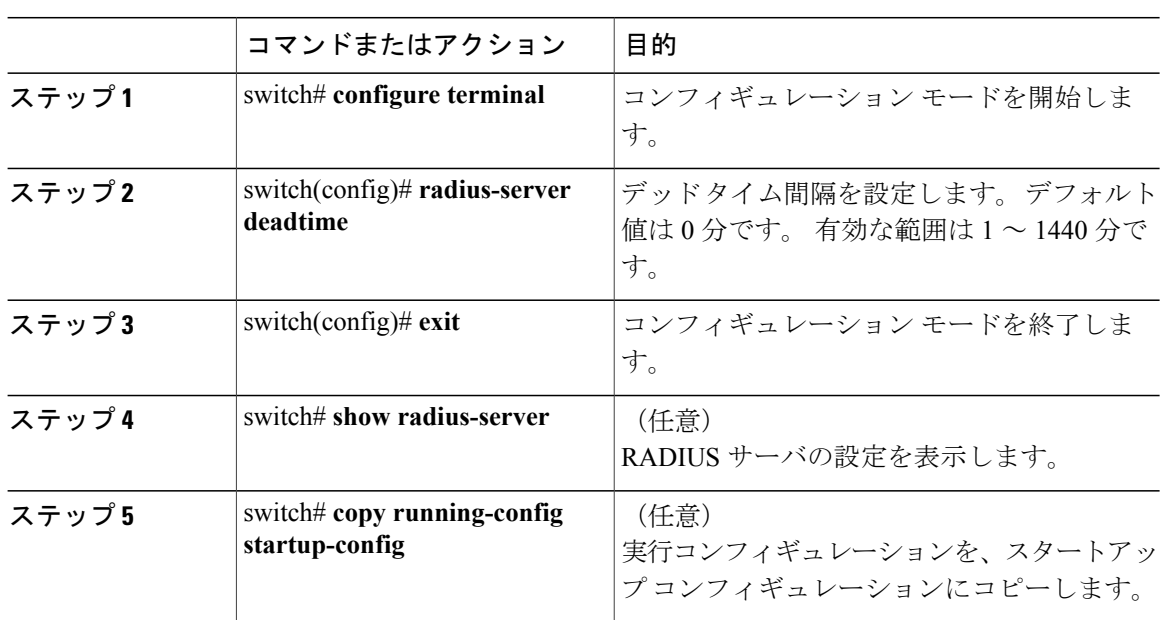

手順

次に、RADIUS サーバに 5 分間のデッドタイムを設定する例を示します。

```
switch# configure terminal
switch(config)# radius-server deadtime 5
switch(config# exit
switch# copy running-config startup-config
```
### **RADIUS** サーバまたはサーバ グループの手動モニタリング

#### 手順

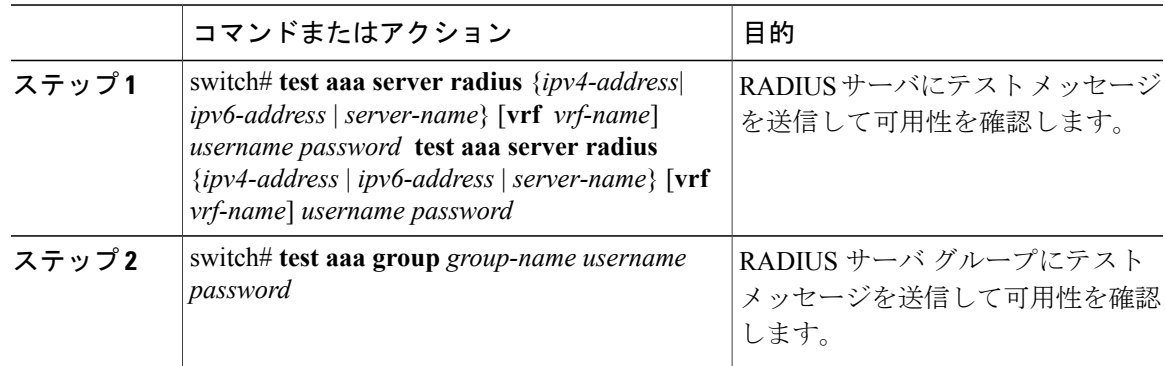

次に、可用性を確認するために、RADIUSサーバとサーバグループにテストメッセージを送信す る例を示します。

switch# **test aaa server radius 10.10.1.1 user 1 Ur2Gd2BH** switch# **test aaa group RadGroup user2 As3He3CI**

## **RADIUS** 設定の確認

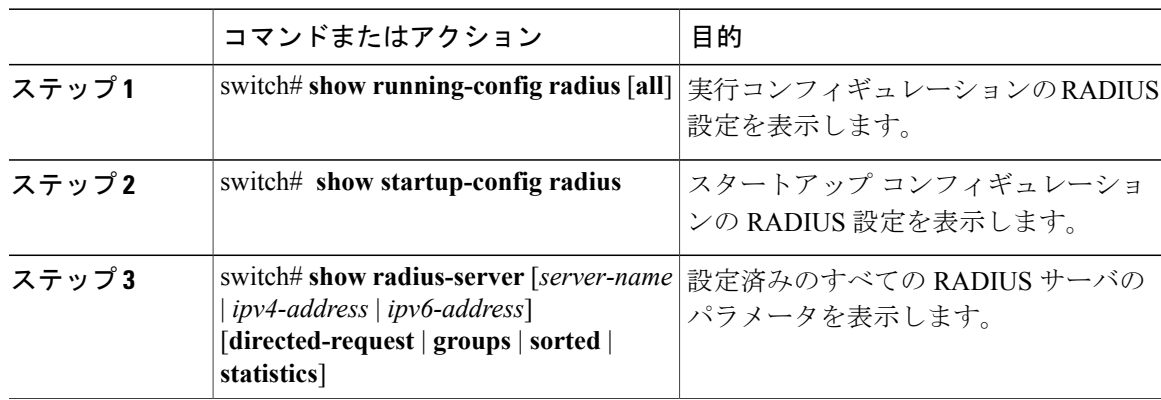

# **RADIUS** サーバの統計情報の表示

手順

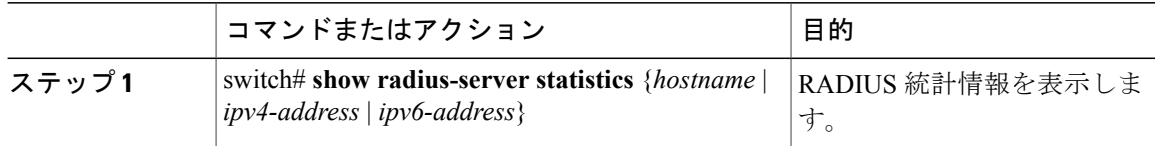

# **RADIUS** サーバ統計情報のクリア

Cisco NX-OS デバイスが保持している RADIUS サーバのアクティビティに関する統計情報を表示 します。

### はじめる前に

Cisco NX-OS デバイスに RADIUS サーバを設定します。

#### 手順

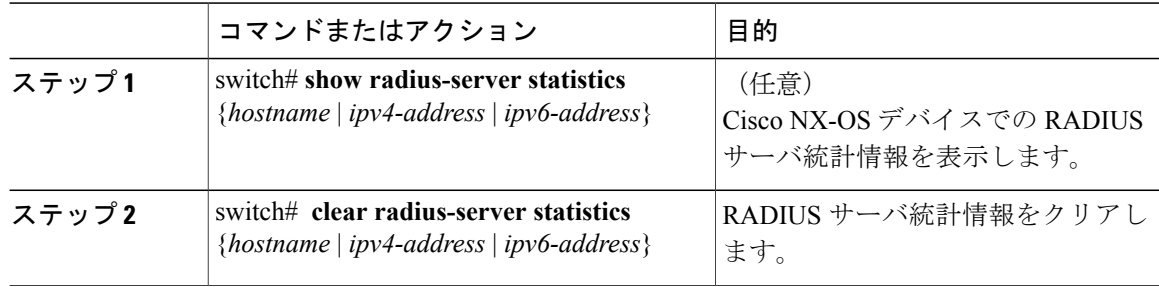

## **RADIUS** の設定例

次に、RADIUS を設定する例を示します。

```
switch# configure terminal
switch(config)# radius-server key 7 "ToIkLhPpG"
switch(config)# radius-server host 10.10.1.1 key 7 "ShMoMhTl" authentication accounting
switch(config)# aaa group server radius RadServer
switch(config-radius)# server 10.10.1.1
switch(config-radius)# exit
switch(config-radius)# use-vrf management
```
# **RADIUS** のデフォルト設定

次の表に、RADIUS パラメータのデフォルト設定を示します。

#### 表 **1**: デフォルトの **RADIUS** パラメータ

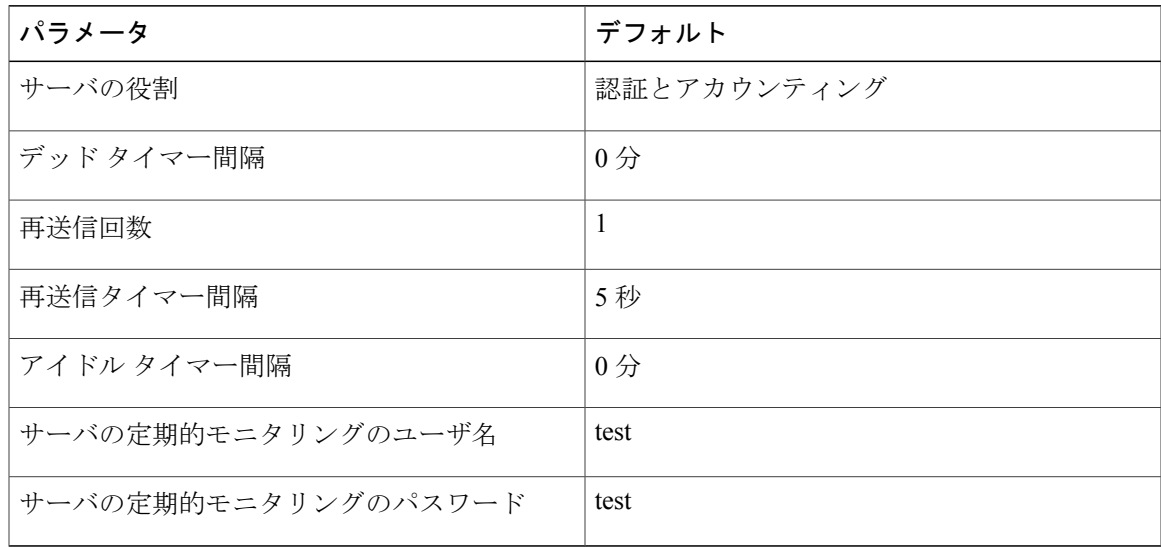

 $\overline{\phantom{a}}$